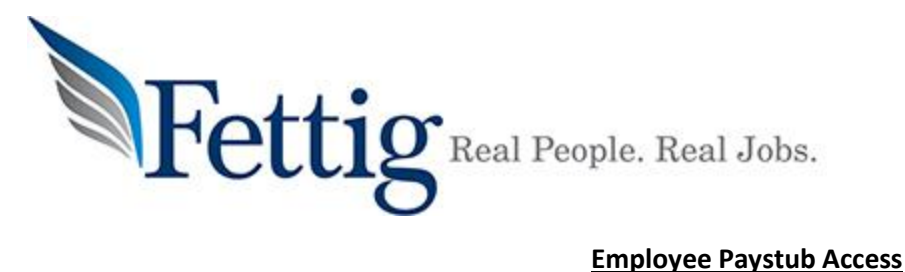

Fettig only provides employees with their paystubs electronically, we do not mail out paper paystubs. If you would like to view or print your paystubs, please follow the steps below to setup your online account.

- 1. Go to **[fettig.jobs](http://www.fettigteam.com/)** and click on the top right corner of the page (pictured right.)
- 2. Click on the EMPLOYEES page.
- 3. Go to Payroll Questions and scroll down to read directions on "How do I view my paystub"
- 4. Click on **{link)**, this will bring you to the Global Cash Card website. Even if you do not have a global cash card, this is where your Fettig paystubs will be located.
- 5. Below the log in, it will say "**Don't have a card account? Sign up now!**" Click the blue Sign Up Now link (pictured below.)

Don't have a card account? Sign Up Now!

- 6. The page will say "Activate Account. Do you have a card with us?"
	- a. If you do have a Global Cash Card, click **Yes**.
	- b. If you have set up direct deposit to your bank account, click **No**
- 7. **If you clicked Yes:** Enter the card number on your Global Cash Card, the Expiration Date and the security text displayed
- 8. **If you clicked No:** Enter your First & Last Name and Unique ID. The Unique ID is your Social Security number (no spaces or hyphens). The Employer Name is Fettig.
- 9. Click Continue.
- 10.Next it will ask you to create a unique Username and Password. We recommend you write this information down, as you will need it next time to view your paystubs at **[fettig.jobs](http://www.fettigteam.com/)**

## **If you are having trouble creating this account or accessing an account you have previously created, please call the Global Cash Card customer support at 1-866-395-9200**

Grand Rapids Office . 265 Leonard St NW . Grand Rapids, MI 49504 . 616-975-3011 Cedar Springs Office • 4322 14 Mile Rd • Rockford, MI 49341 • 616-884-2088 Lowell Office  $\bullet$  11635 Fulton St E, Ste 300B  $\bullet$  Lowell, MI 49331  $\bullet$  616-288-0140

## **Activate Account**

Do you have a card with us?

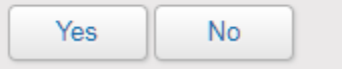

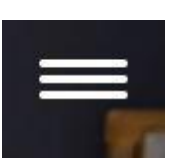